Annotation in BioconductorGenomes, Platforms, Ontologies

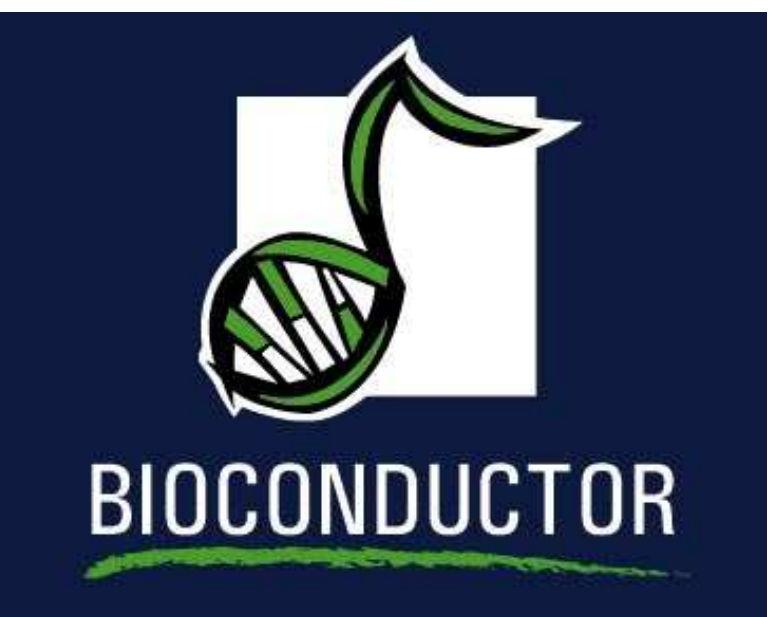

#### Educational Materialsc <sup>2004</sup> VJ Carey and <sup>R</sup> Gentleman

## **Outline**

- Data Sets we will use
- Hypergeometric Testing
- Annotation
- Using Annotation
- Accessing on-line resources

# **Data Sets**

- ALL data: <sup>a</sup> cohort study of patients with AcuteLymphoblastic Leukemia (Ritz Lab); *ALL*.
- Estrogen data: data from <sup>a</sup> designed factorialexperiment on 8 Affymetrix hgu95av2 chips(Miron Lab); *estrogen*.
- Lymphoma data: data from <sup>a</sup> cohort study oflymphoma (Alizadeh et al, Nature 2000) oncDNA arrays, 9k spots; *lymphoma*.

## **ALL Data**

- Data from 128 patients with ALL, leukocytescollected pre-treatment
- Many different phenotypes, we will use this data for much of our machine learning
- patients with different translocations behave differently. Some translocations,  $t(4;11)$  and E2APBX have very strong signatures.

Format:

The different covariates are:

'cod' The patient IDs.

'diagnosis' The date of diagnosis.

'sex' The sex of the patient, coded as 'M' and 'F'.

# **Estrogen**

- A designed factorial experiment. There were three different versions of this experiment that were carried out (we will use some combinationof the data).
- The purpose of the experiment was to find primary targets of estrogen receptor (see the *factDesign* package and references therein for more details.
- Estrogen at two levels, (present/absent), Cyclohexamide at two levels, Rapamycin at twolevels and time at two levels.
- Replicate arrays were made at each level.

# **Lymphoma**

- The original cohort study was much larger $(n = 96)$ , we have selected 8 arrays as a subset for this study
- These 8 had the same spotting order and there are 4 CLL samples and 4 DLCL.
- We use them as a generic example for cDNA arrays, there is relatively little phenotypic dataavailable so they are not really suitable formachine learning examples.

# **Hypergeometric Distribution**

- The Hypergeometric distribution arises quite often in computations that are made in differentbioinformatic settings.
- It is related to (and not as general as using methods for two/multi-way tables or generalizedlinear models).
- There are many ways to describe this distribution, we use the one that aligns with the software in R(phyper).
- The distribution arises from sampling <sup>a</sup> fixedpopulation.
- There is <sup>a</sup> multivariate version and <sup>a</sup> non-centralversion.

# **Hypergeometric Distribution**

- Suppose that we have an urn with  $N$  balls in it; of those  $m$  are white and  $n$  are black thesem are **white** and n are *black*.
- Then  $k$  balls are drawn from the urn and of these  $x$  are observed to be white.
- We often want to ask whether there are too many white balls in the sample.
- We can also represent this as a two-way table. One set of margins are determined by m and n.<br>The other by k and  $N - k$  and r is then the ent The other by k and  $N-k$  and x is then the entry in the  $(m, k)$  cell of the table.
- In this case the Hypergeometric test is identical to Fisher's exact test.

# **Hypergeometric Examples**

Specific examples of Hypergeometric calculations.

- Given <sup>a</sup> list of genes selected in some fashion wemight want to ask if those on <sup>a</sup> particularchromosome are overrepresented.
- Given <sup>a</sup> list of genes selected in some fashion wemight want to ask if those in <sup>a</sup> specific pathwayare overrepresented.
- Given <sup>a</sup> list of genes selected in some fashion we might want to ask if those involved in specific GOcategories are overrepresented.

We will explore some of these questions in the tutorials.

# **Annotation Overview**

- Strategic view of annotation requirements forinteractive statistical genomics
- Standards overview
- Tools for pathways, GO, homologene, pubmed-HTML
- Detailed looks at co-citation and GO.
- two types of biomaterial: *tissue* under study and  $\emph{probe}$  (possibly artificial) used to assay
	- tissue annotation: organism, organ, phenotype
	- probe annotation: sequence, what genomic componen<sup>t</sup> the probe is intended to represen<sup>t</sup>
- for *tissue* annotation there are two basic standards that have been proposed MIAME andMAGE-OM
- for *probe* annotation we are more genera<sup>l</sup> and think not just of the probes used, but rather of thebroad biological context

#### **MIAME**

• schema, <sup>a</sup> limited vocabulary for fields

#### > getSlots("MIAME")

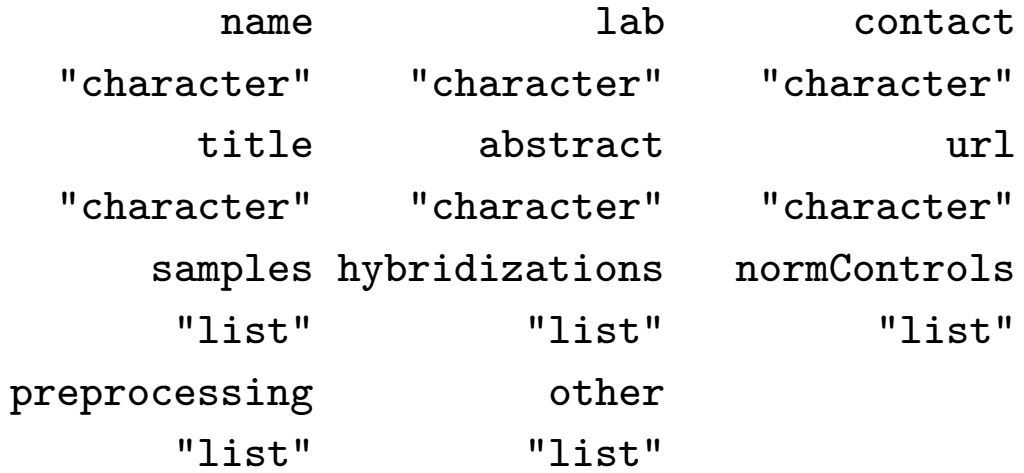

- note that there are no constraints on how the fields are 'filled out'
- MAGE-OM defines more fields and more constraints (www.mged.org)

# **MAGE-OM/RMAGEML**

- use Protege to look at MAGE-OM
- MAGE-ML is an XML serialization of data using tags derived from MAGE-OM
- EBI arrayExpress and other repositories use theMAGE-ML format to store (but may not havestrong requirements on use of fields)
- RMAGEML can read many of these documents and import to R marrayRaw objects

## **Meta-data General Strategies**

- Local curation and preprocessing.
	- make use of multiple data sources in a coherent fashion
	- link in local data
	- can be out-of-date
	- versioned
- On-line access
	- up-to date
	- constantly changing
	- not available all of the time to all collaborators

# **Local Curation**

- this is largely the approach taken by the Bioconductor Project, to date
- we will begin this year to support a larger database backend
- version numbers are essential
- data can be stored with <sup>a</sup> known structure

## **Online Meta-data**

- most up to date but can change from day to day
- must know of the appropriate accessing mechanism
- rely on the provider understanding the difference between <sup>a</sup> *web service* and <sup>a</sup> *web site*.

#### **Meta-data resources**

- They are many and varied
- Bioconductor mainly relies on materials from theNCBI as the basis for beginning to create ourlocal curations.
- The main tool for constructing annotation is *AnnBuilder*.
- The main output is a collection of R packages
- Look for a database output in the near future (since the data sets are getting too large and theirinteractions too complicated).

#### **A slice of annotation resources: KEGG DBGET**

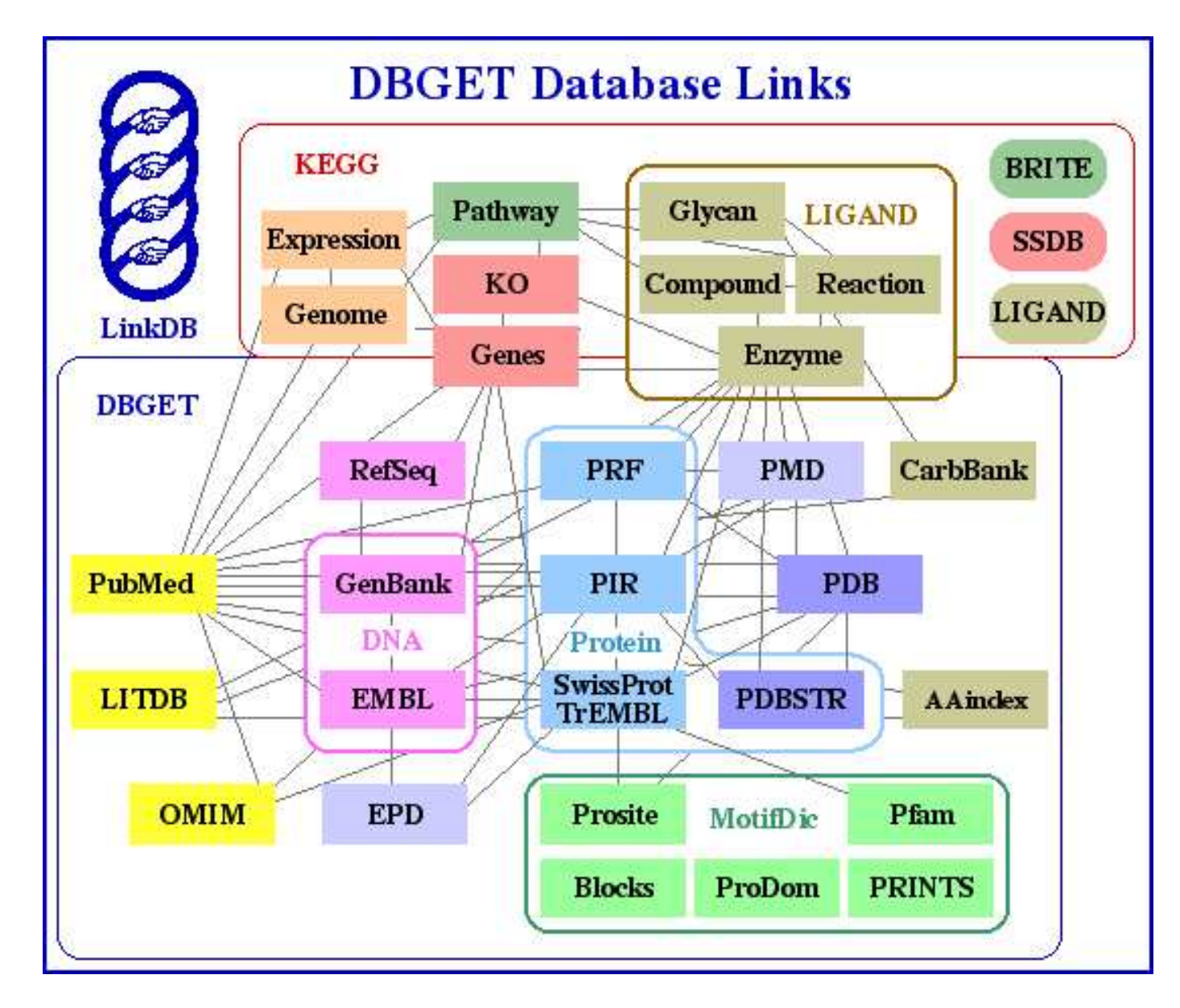

#### **Another key resource: Gene Ontology (GO)**

• GO is <sup>a</sup> very large directed acyclic terminology graph (mostarcs join terms to generalizations)cAMP

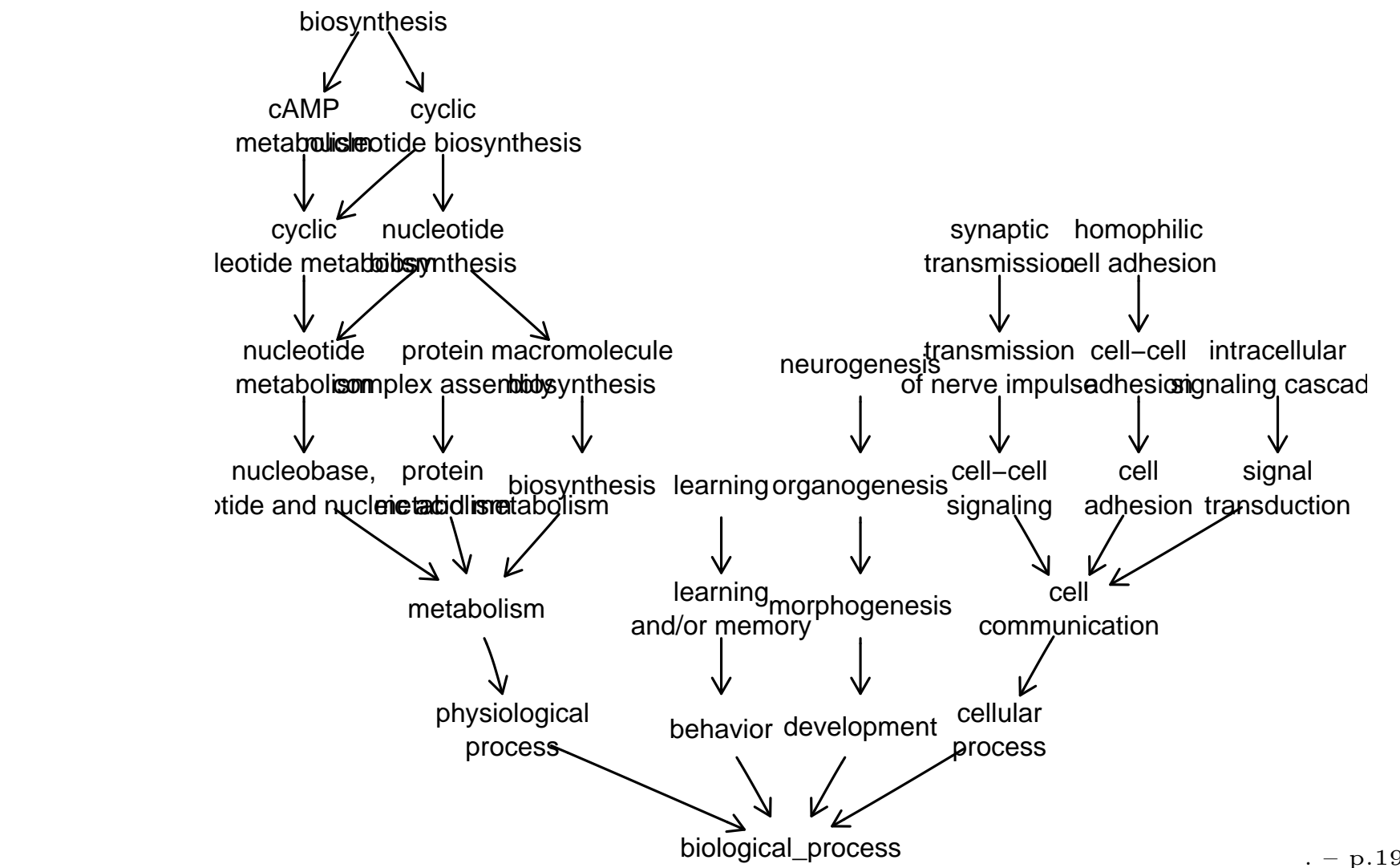

# **Annotation in the workflow**

- typical oligo situation: modest number of microarrays from <sup>a</sup> fixed platform (e.g., hgu133aor mgu74av2)
- preprocessing and normalization are typically carried out without regard to annotation (somechanges are in store)
- for <sup>a</sup> *gene* we have <sup>a</sup> vector of expression values across samples
- for <sup>a</sup> *sample* (array) we have <sup>a</sup> vector of expression values across genes
- the *interpretation* of a given expression value is derived from annotation on the correspondingtissue-gene relationship

# **Annotation example: hgu95av2**

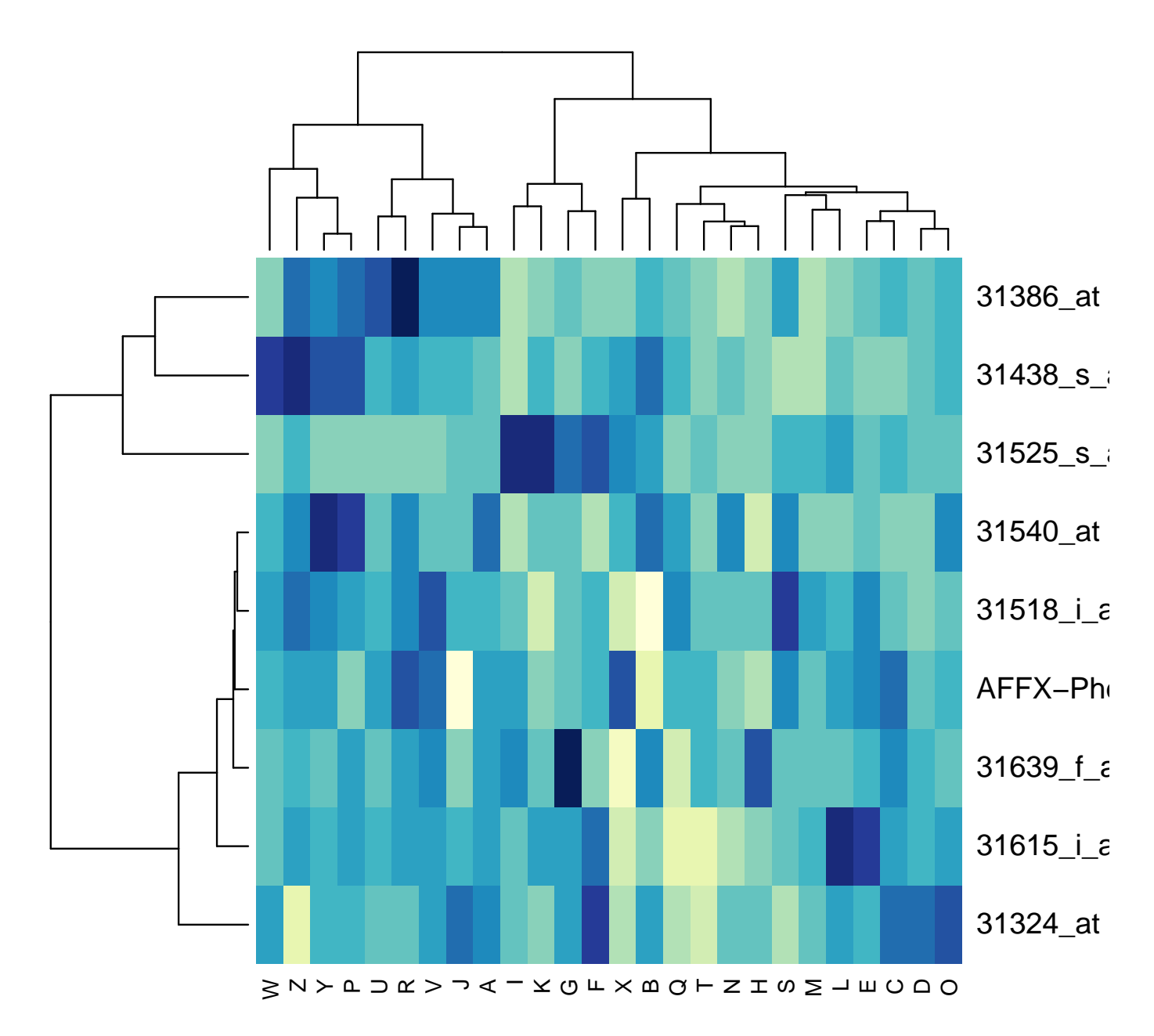

. – p.21

## **Data package structure**

[1] "hgu95av2" "hgu95av2ACCNUM"[3] "hgu95av2CHR" "..."

- for platform P, there are environments named P[suff] for 20 or more suffixes
- simple resources: suff=ORGANISM (string) or QC (function)
- chromosomal data: CHR, CHRLOC, CHRLENGTHS (numeric), MAP (cytoband)

# **Data package structure (2)**

- identification: suff=SYMBOL, GENENAME, ACCNUM, LOCUSID, UNIGENE, SUMFUNC(locuslink-based)
- literature links: suff=PMID, GRIF, PMID2PROBE
- external databases: suff=HGID, ENZYME(2PROBE), PATH(2PROBE)
- gene ontology: GO, GO2PROBE, GO2ALLPROBES

# **What is 1001\_at?**

- Bioconductor provides packages that collectannotation for many widely used oligo platforms
- *hgu95av2* is one of them
- > objects("package:hgu95av2")

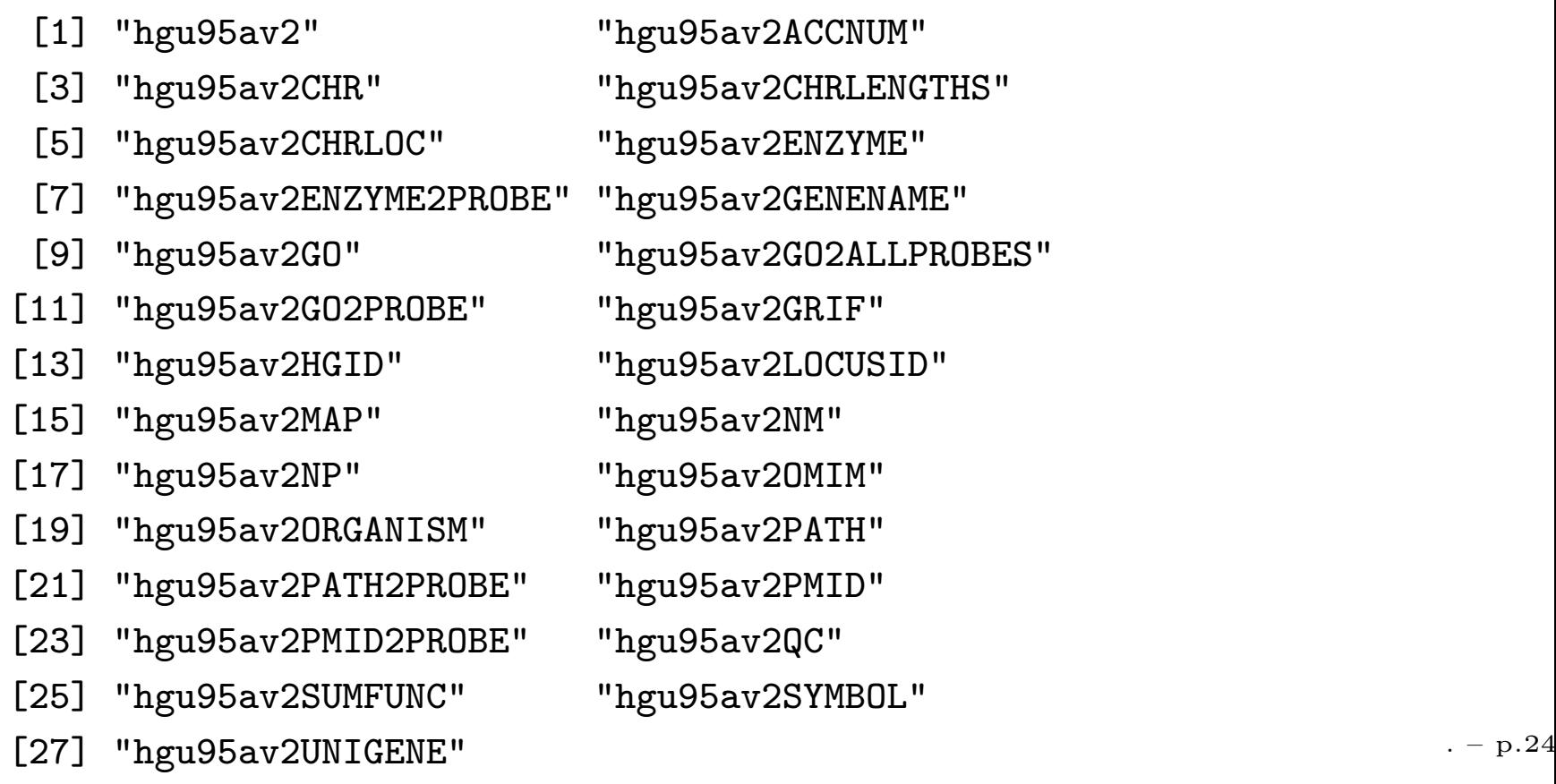

#### **Basic annotation**

- use either the \$ operator or the [[ operator
- you can also use ge<sup>t</sup> or to ge<sup>t</sup> several items at once use mge<sup>t</sup>

> get("1001\_at", env <sup>=</sup> hgu95av2SYMBOL)

[1] "TIE"

> hgu95av2GENENAME\$"1001\_at"

[1] " tyrosine kinase with immunoglobulin and epidermal growth factor homo

> hgu95av2UNIGENE[["1001\_at"]]

[1] "Hs.78824"

> mget(c("1001\_at", "1861\_at", "1018\_at"),

```
+ hgu95av2CHR)
```
\$"1001\_at"[1] "1"

 $$^{\prime\prime}1261$ <sub>2</sub>+"

# **GO and 1001\_at**

• get, \$ and [[ can return complex objects

> dTIEtags <- hgu95av2GO\$"1001\_at"> print(dtn <- names(dTIEtags))

[1] "GO:0004714" "GO:0005524" "GO:0004872"[4] "GO:0007498" "GO:0006468" "GO:0007165"

[7] "GO:0005887" "GO:0016740"

> dTIEtags[[1]]

\$GOID

[1] "GO:0004714"

\$Evidence[1] "TAS"

\$Ontology[1] "MF"

# **Gene Ontology tag resolution**

> unlist(mget(dtn, env <sup>=</sup> GOTERM))[1:5]

GO:0004714.MF

"transmembrane receptor protein tyrosine kinase activity"

GO:0005524.MF

"ATP binding"

GO:0004872.MF

"receptor activity"

GO:0007498.BP

"mesoderm development"

GO:0006468.BP

"protein amino acid phosphorylation"

- EBI GOA (gene ontology annotation) initiative contributes maps from loci to terms
- qualifiers: subontologies (BP, CC, MF), evidencecodes

## **Helper Functions**

help on getGO in *annotate* <sup>g</sup>ives information on all the helper functions such as getSYMBOL,

- > library(annotate)
- > getGO("1001\_at", "hgu95av2")[[1]]

\$GOID[1] "GO:0004714"

\$Evidence[1] "TAS"

\$Ontology[1] "MF"

# **Summary to this point**

- various annotation requirements
- solutions in Bioconductor:
	- array data objects (marrayRaw, marrayNorm, affyBatch, exprSet) bind the probe-identifying andtissue-identifying data to expression measures
	- maps from probe ids to standard nomenclature and other metadata are provided as R environments inpackages
		- platform-oriented packages (hgu95av2, hgu133a, ...)
		- • annotation-oriented packages (GO, KEGG, homology)
		- organism-oriented packages (humanLLMappings, YEAST)

# **Beyond Lookup**

- resolving tags about genes or probes is only one aspec<sup>t</sup> of metadata manipulation of interest
- other tasks
	- isolating groups of probes with similar functions or pathway occupancies
	- building cross-species datasets on the basis ofhomology
	- testing for functional enrichment; reporting on discovered phenomena

# **Pathway concepts: integrin**

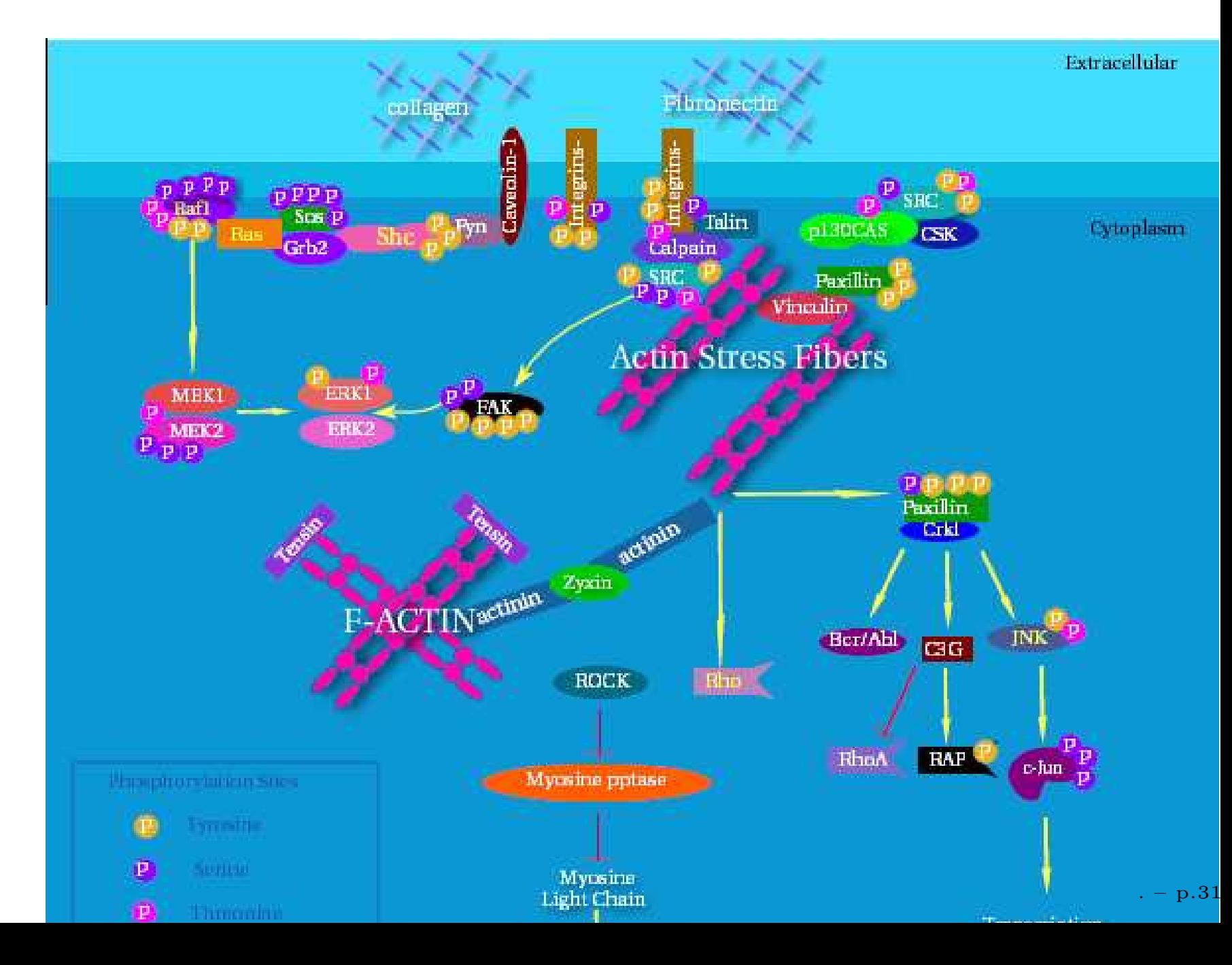

## **Pathway concepts**

- image is from an NCI-based SVG pathway image repository
- nice to look at (perhaps) but little to compute with in this particular resource
- key is remote: colors and shapes of glyphs not locally defined
- multiple object types
- R packages *graph*, *RBGL*, and *Rgraphviz* provide infrastructure for constructing pathway tools.

#### **KEGG environments**

> KEGG()

Quality control information for KEGGDate built: Thu Mar 4 19:59:33 Mappings found for non-probe based rda files:KEGGENZYMEID2GO found KEGGEXTID2PATHID found KEGGGO2ENZYMEID found KEGGPATHID2EXTID found KEGGPATHID2NAME found KEGGPATHNAME2ID found

- •KEGGPATHNAME2ID will map from names to numeric tage
- •ls on the environment will tell us all the names
- •or use DPExplorer from the *tkWidgets* package to examine the elements.
- •or write your own special querying tools using grep

## **KEGG pathway names**

> sort(ls(KEGGPATHNAME2ID))[1:16]

- [1] "1,1,1-Trichloro-2,2-bis(4-chlorophenyl)ethane (DDT) degradation"
- [2] "1,2-Dichloroethane degradation"
- [3] "1,4-Dichlorobenzene degradation"
- [4] "2,4-Dichlorobenzoate degradation"
- [5] "3-Chloroacrylic acid degradation"
- [6] "ABC transporters, ABC-2 and other types"
- [7] "ABC transporters, eukaryotic"
- [8] "ABC transporters, prokaryotic"
- [9] "ATP synthesis"
- [10] "ATPases"
- [11] "Alanine and aspartate metabolism"
- [12] "Alkaloid biosynthesis I"
- [13] "Alkaloid biosynthesis II"
- [14] "Alzheimer's disease"
- [15] "Amino Acid Metabolism"
- [16] "Aminoacyl-tRNA biosynthesis"

## **KEGG pathway search**

> knames <- ls(KEGGPATHNAME2ID)

> ii <- grep("ntegrin", knames)

> knames[ii]

[1] "Integrin-mediated cell adhesion"

> get(knames[ii], KEGGPATHNAME2ID)

[1] "04510"

Quiz: given this code, how do we determine what probe sets on hgu133a have been associatedwith this pathway?

### **GO: Gene Ontology**

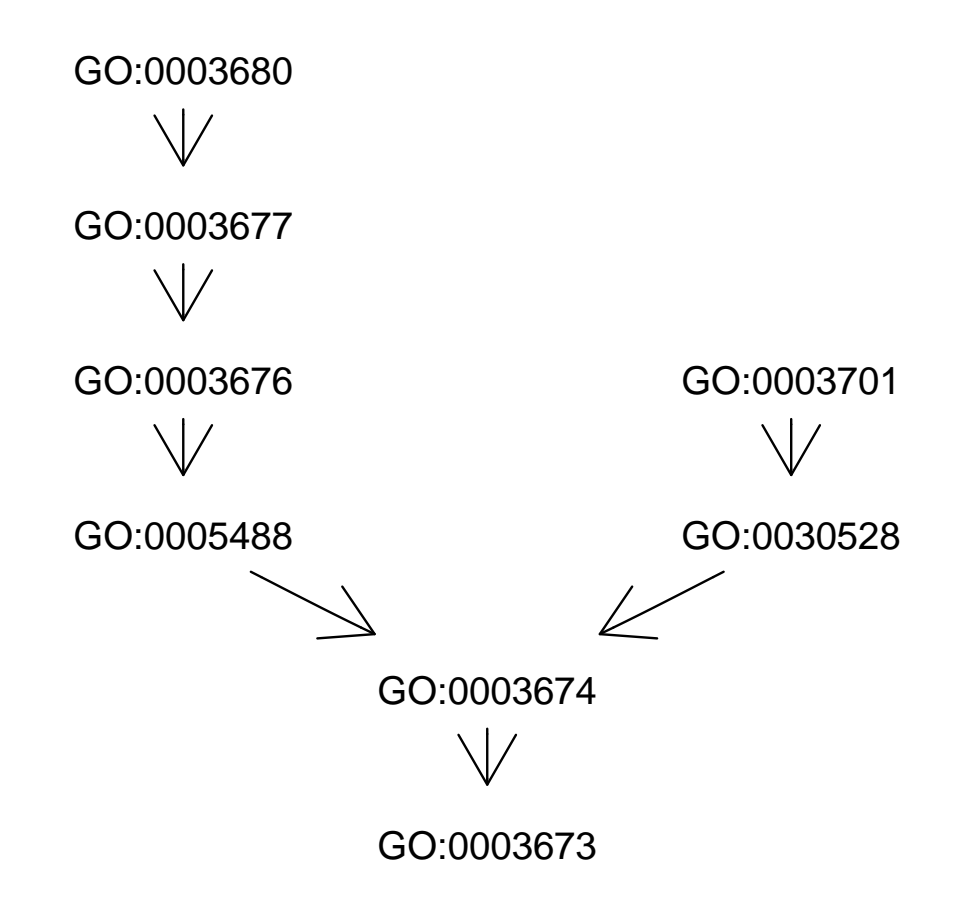

# **GO: Gene Ontology**

> nnn <- nodes(cg3)

> nnn

[1] "GO:0003680" "GO:0003677" "GO:0003676"[4] "GO:0005488" "GO:0003674" "GO:0003673"[7] "GO:0003701" "GO:0030528"

> nn <- unlist(mget(nnn, GOTERM))

> nn

GO:0003680.MF"AT DNA binding"GO:0003677.MF"DNA binding"GO:0003676.MF"nucleic acid binding"GO:0005488.MF"binding"GO:0003674.MF"molecular\_function"GO:0003673.GO root"Gene\_Ontology"GO:0003701.MF

#### **Better plot**

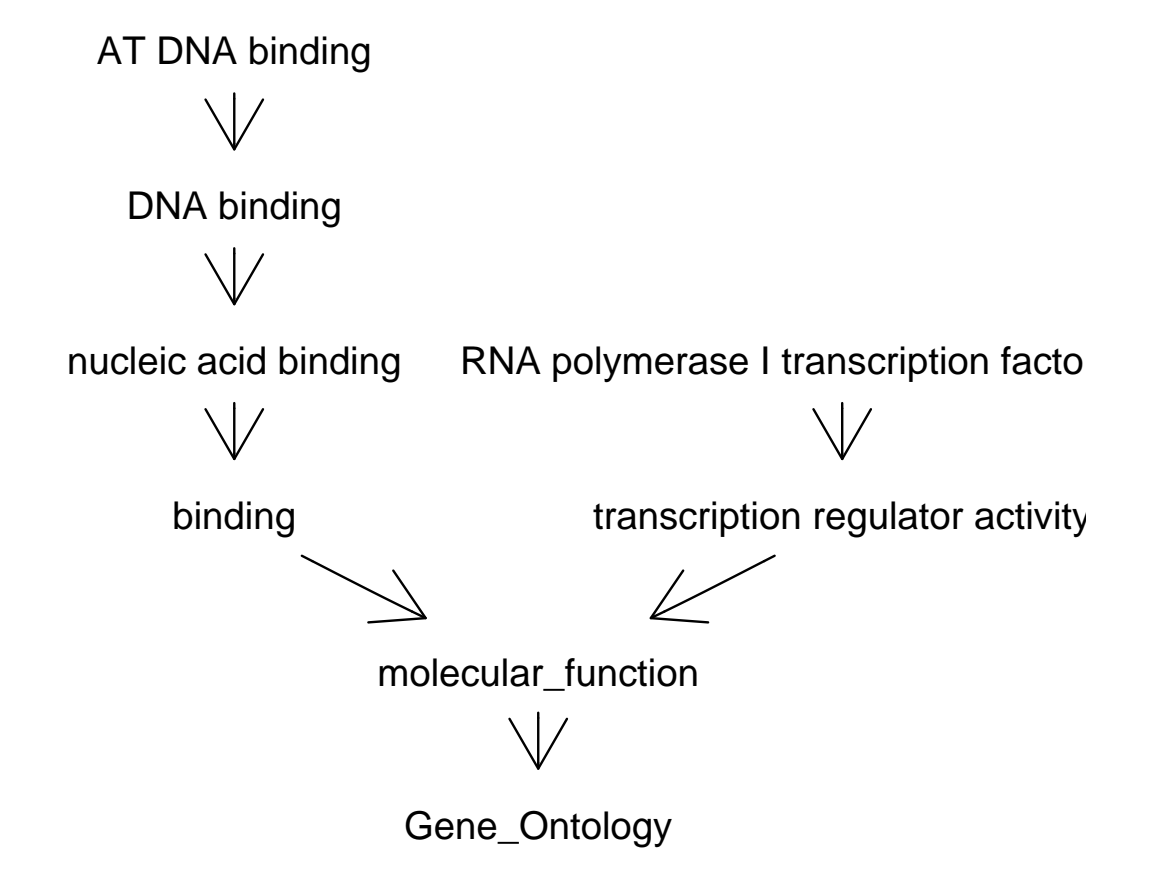

## **Inferential use**

- gene selection is based on expression distribution
- interpretation may be difficult if there are many genes selected and functions are not explicitly known
- prevalent technique: use 2x2 tables formed by GO mappings, example(GOHyperG)

mappe<sup>d</sup> |not mappe<sup>d</sup>to T | to T

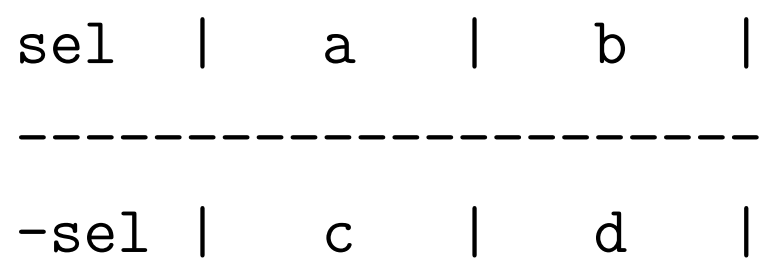

----------------------

----------------------

# **NCBI HomoloGene**

- The HomoloGene project provides interspeciesmapping information.
- The *homologene* is undergoing substantial renovation and enhancement for the next release.
- Mappings based on amino acid similarity tend to be better, but our microarrays are based on RNA. We need some way to make sure that the similarity holds for the RNA probes that wereactually used.
- Interspecies issues are becoming important.

# **Some Species Codes**

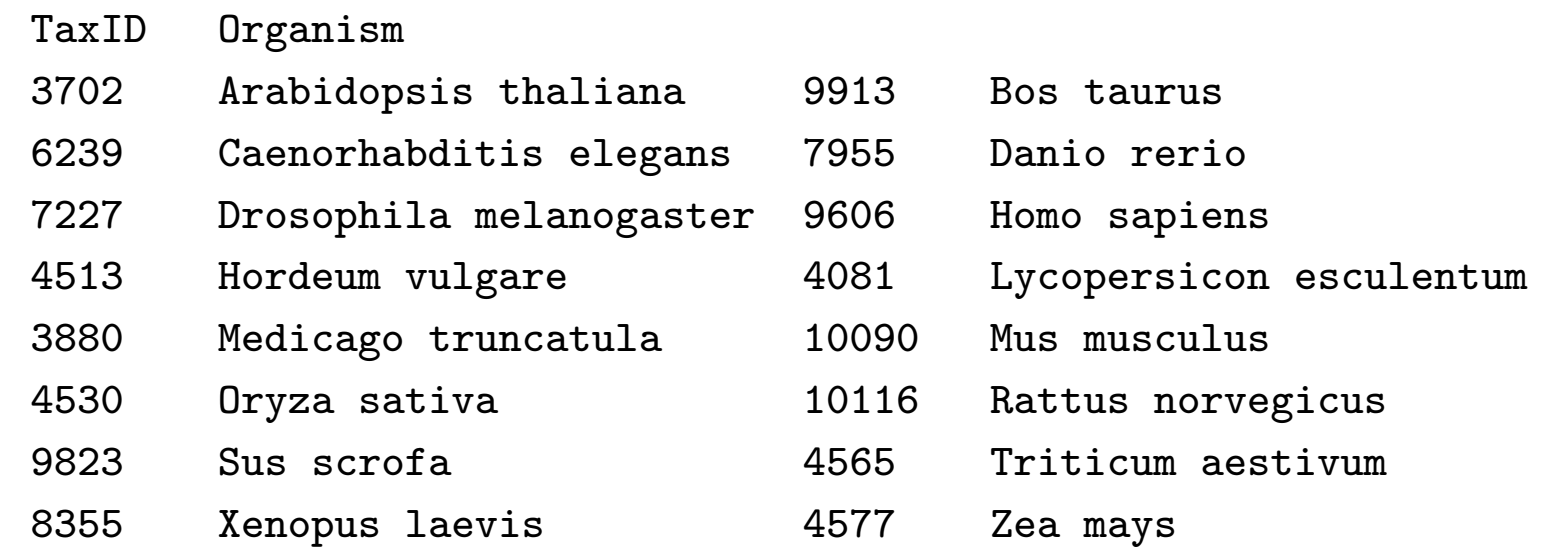

# **HomoloGene Example**

We can obtain information about homologys between different organisms by querying these different hashtables.

> homology9606HGID2HGID\$"539083"

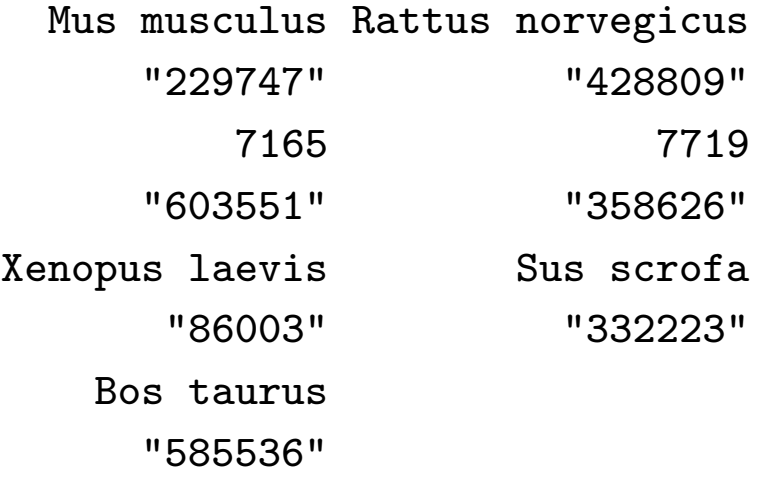

> hg1 <sup>=</sup> homology9606HGID2PS\$"539083"> hg1[2:5]

10090;192196;B 10116;312251;B 7165;NA;B"75.18" "85.48" "93.74" "75.18"7719;NA;B"74.82". – p. $42$ 

### **Hyperlinked Output**

> library(annaffy)

- > pnames <- c("34152\_at", "32886\_at", "40613\_at",
- $+$ "31379\_at", "35573\_r\_at")

> atable <- aafTableAnn(pnames, "hgu95av2",

+aaf.handler())

> saveHTML(atable, file <sup>=</sup> "gtree.html")

# **Interactive report example**

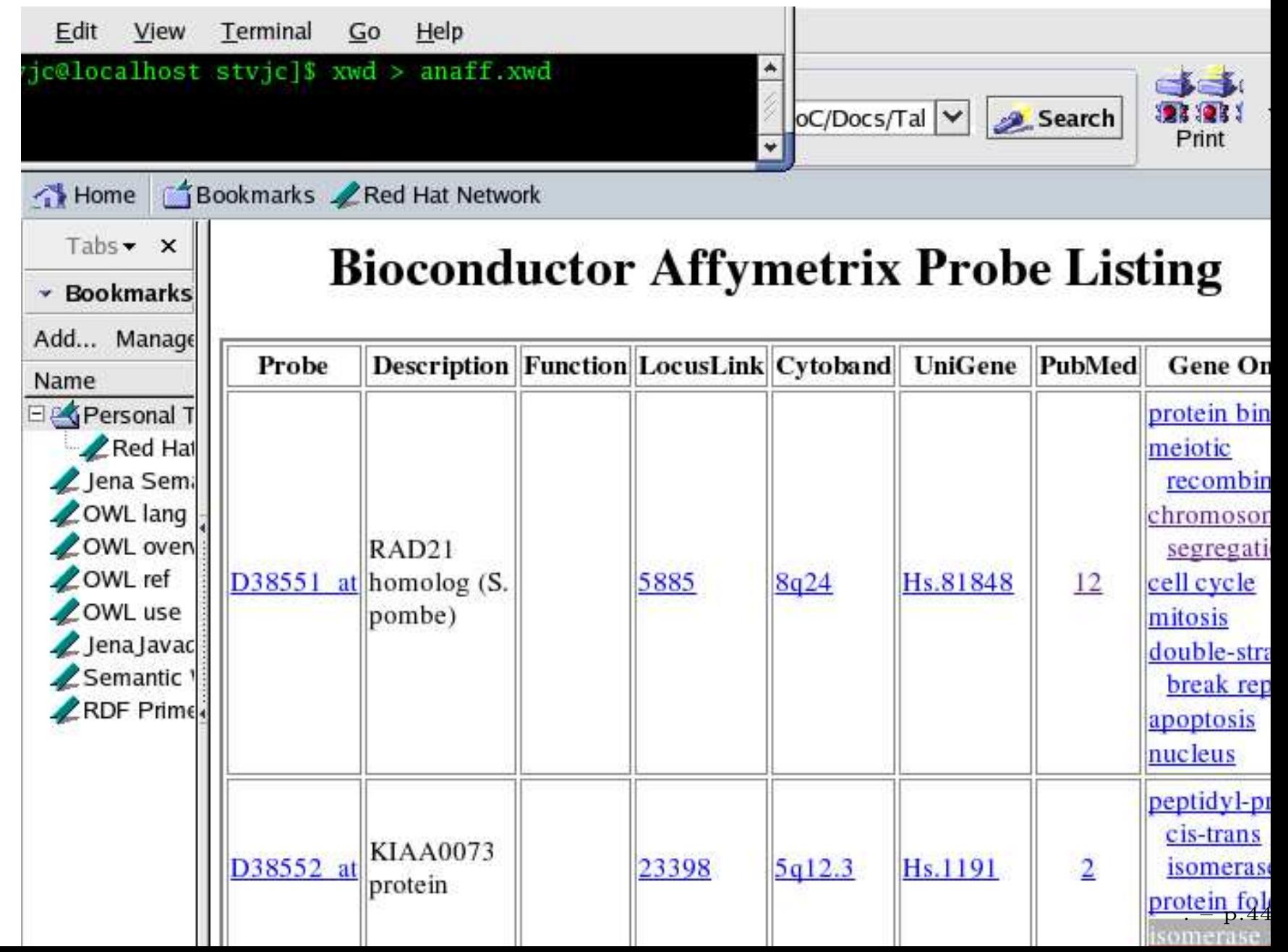

# **Graphics**

- The *geneplotter* package has <sup>a</sup> number of different graphical methods.
- Particularly alongChrom, cPlot.
- heatmap in <sup>R</sup> can be modified substantially
- Consider using *RColorBrewer* to select color schemes that appropriately reflect what you aretrying to do.

# **Using On-line resources**

- As we noted above one method for dealing with meta-data (or annotation data) is to rely onon-line services.
- In R you can use *connections* to query different resources. Download the response to your queryand process it.
- Most processing is done via XML and the *XML*package.
- SOAP is a related protocol that is sometimes supported (KEGG for example) and there is <sup>a</sup> package *SSOAP* available from the Omegahat Project.

# **Querying PubMed**

- one of our first tools was based on the web services provided by NCBI and it remains <sup>a</sup> goodexample.
- much of this material is taken verbatim from the "Querying online Data", HowTo in the *annotate* package
- the HowTo's and Vignettes are two of the best sources of how to do things; they should havecomplete working examples

# **Some Querying Examples**

- locuslinkQuery takes <sup>a</sup> character string used for querying PubMed
- locuslinkQuery("leukemia", "Hs") finds all human genes that are textually associated with*leukemia*.
- given a list of interesting genes, we first find their *PMIDs* using the annotation packages; then queryPubMed for the available data.

# **Querying PubMed**

We just pick some arbitrary genes here (but you would use <sup>a</sup> gene list of some interest to you).

> affys <- geneNames(eset)[490:500]

> ids <- getPMID(affys, "hgu95av2")

> ids <- unlist(ids, use.names <sup>=</sup> FALSE)

> ids <- unique(ids[!is.na(as.numeric(ids))])

> ids[1:20]

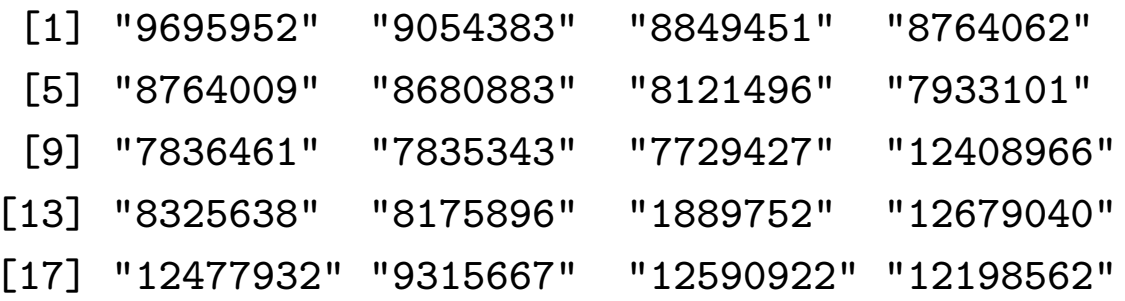

#### And then we would execute code like:

 $x \leftarrow \text{pubmed}(ids)$ 

a  $\leftarrow$  xmlRoot $(x)$ 

 numAbst <- length(xmlChildren(a))numAbst $\mathsf{L}$  . – p.49

# **Providing Meaning**

We now turn our attention to the last topic in this lecture. That is, using meta-data to provide meaningto the list of genes that we have selected.

- almost all meta-data packages can be used to helpanswer different questions
- we will consider the questions of GO term over abundance and PubMed affiliations
- the problems are simpler to understand if we use graph theory to describe the concepts involved
- in later lectures we will cover graph theory in more depth

# **Using GO**

 • we saw previously that for any GO term we can ask whether that term is over represented in ourdata.